# **Time Machine**

A time machine server to be used for backups. The backend storage is storage is quite slow, but uses ZFS to ensure data integrity.

## **Who has access**

Faculty and staff. For now you must request access.

### **How to use**

#### **Step 1**

É

Mount the network volume that you will be backing up to. Finder File Edit View Go Window Help

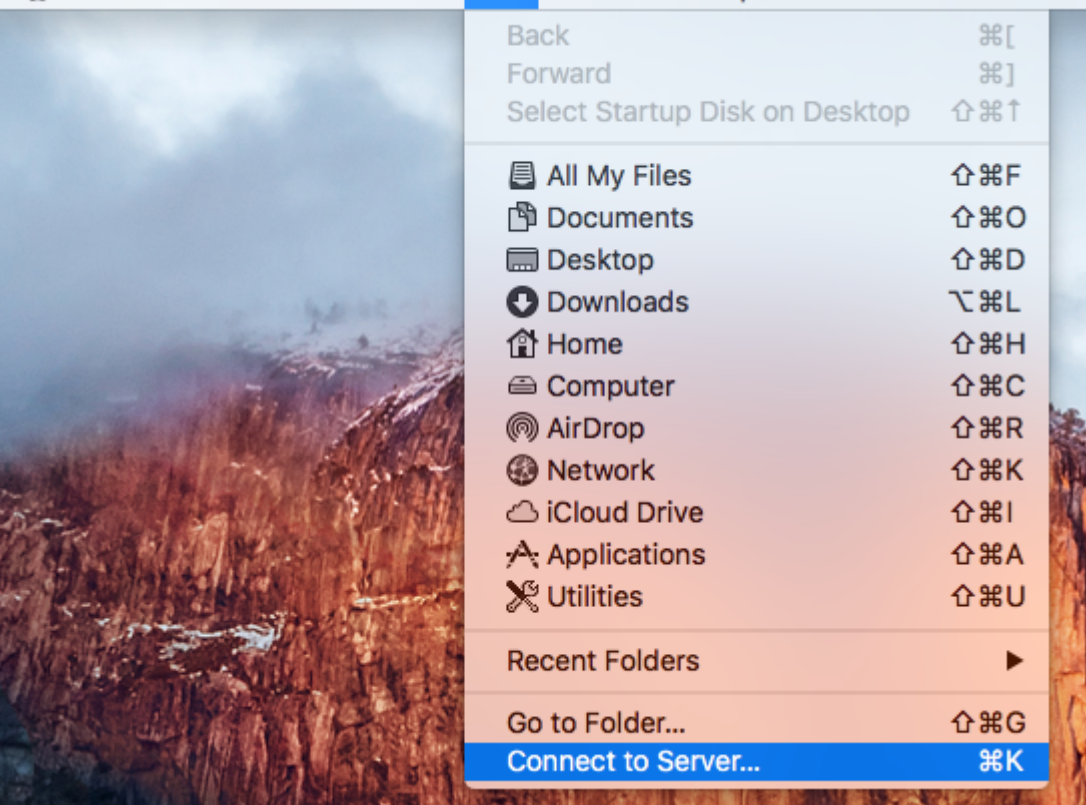

**Step 2**

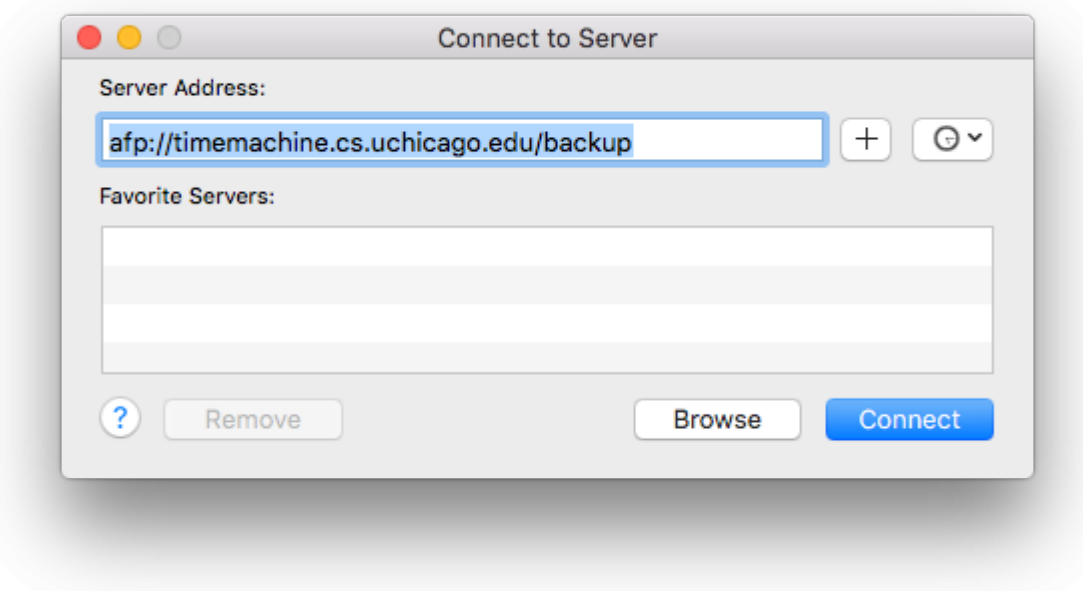

#### **Step 3**

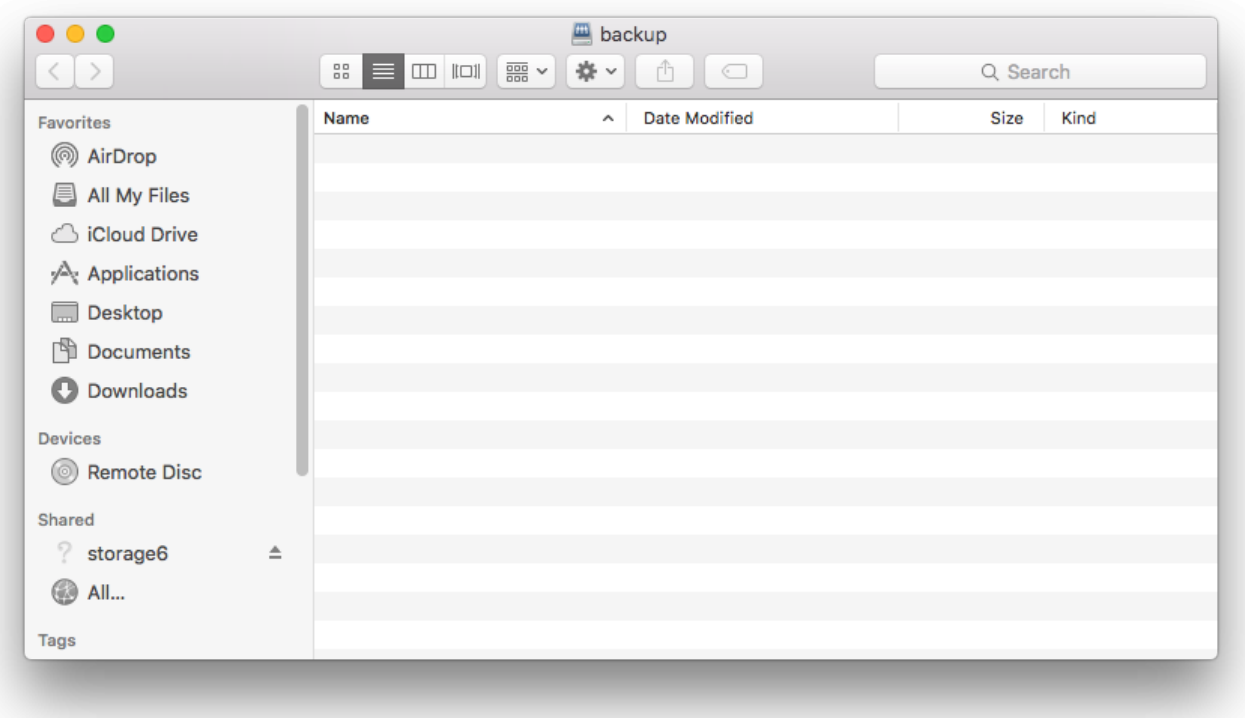

### **Step 5**

Now that the volume is mounted we can select it from with the Time machine preference window.

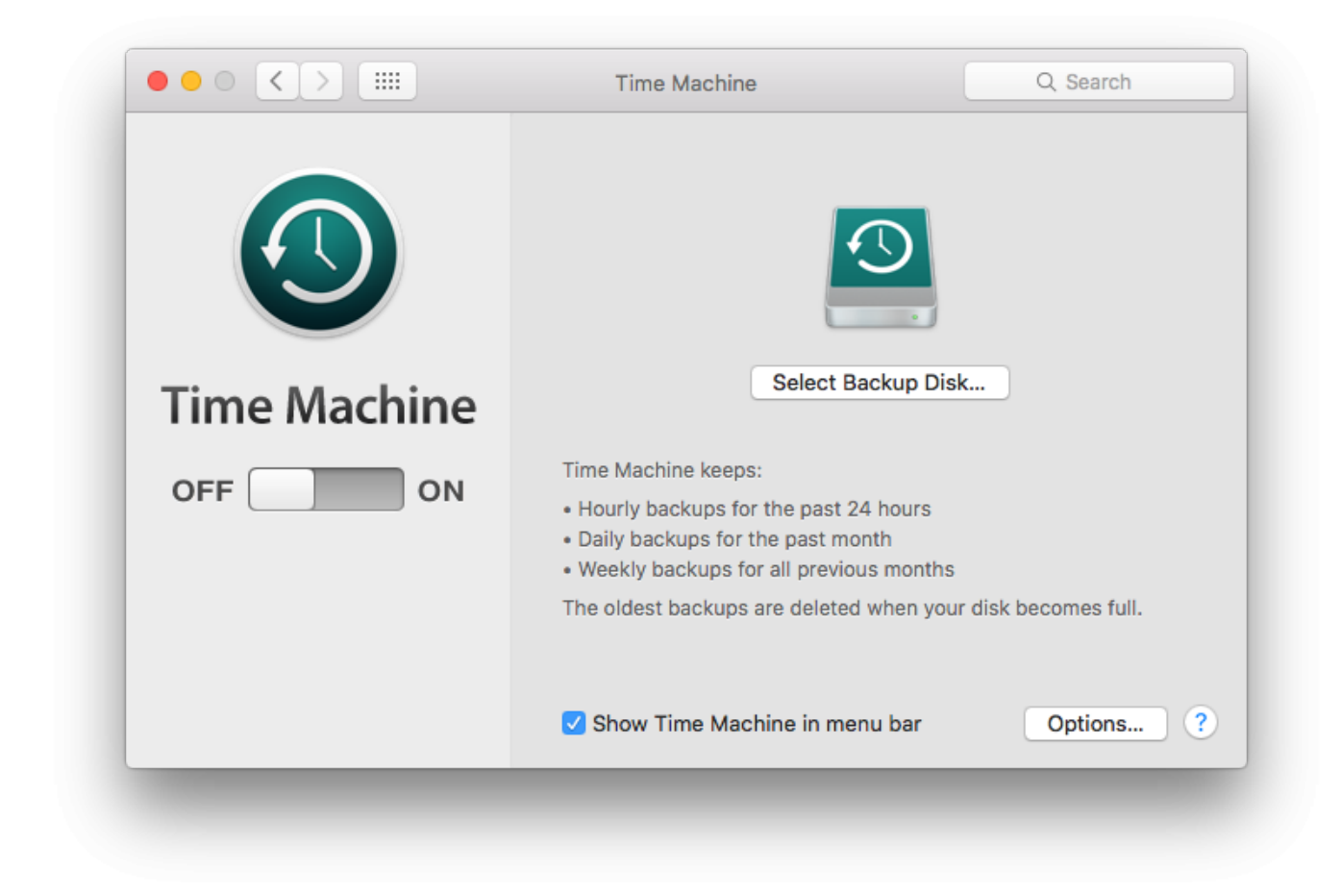

**Step 6**

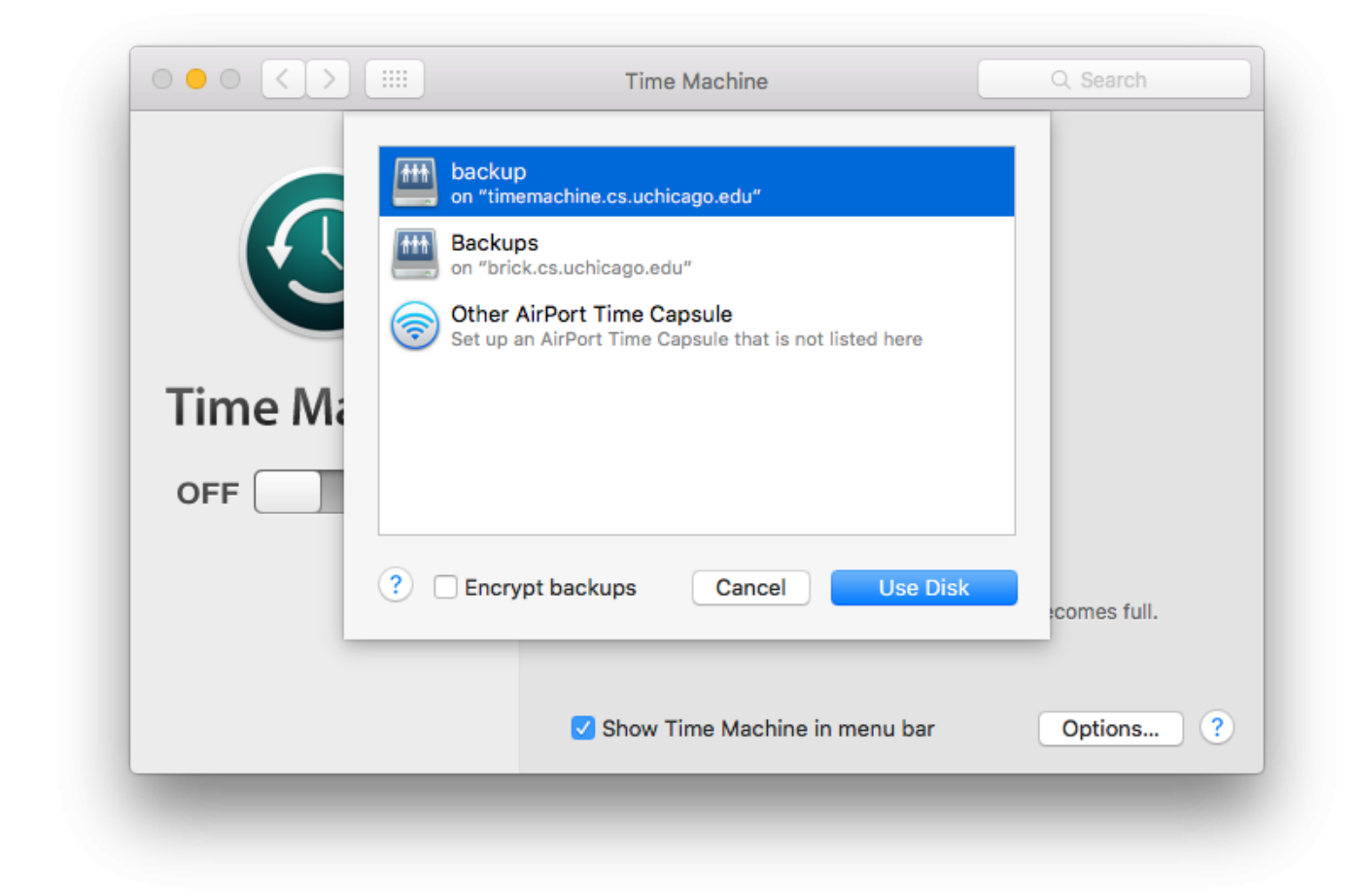

#### **Step 7**

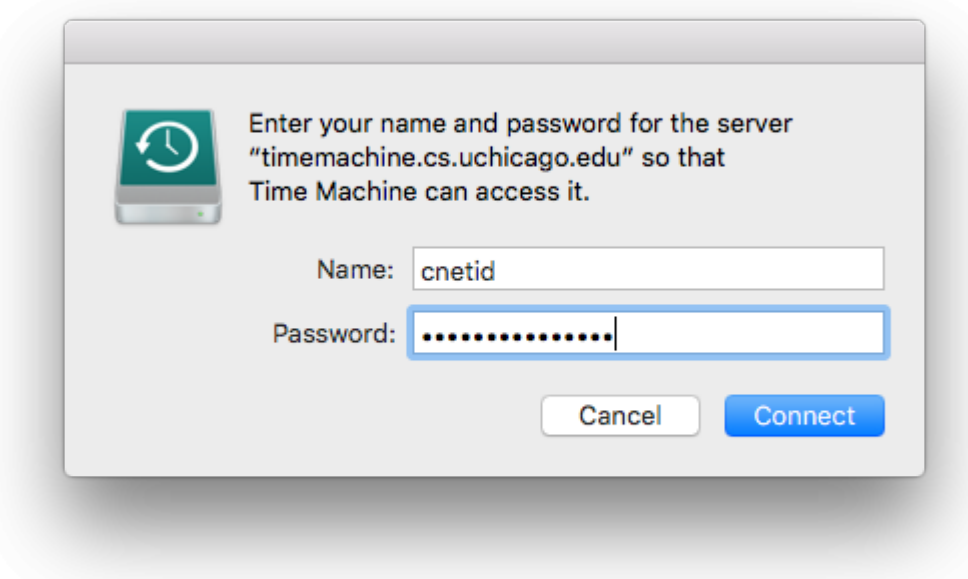

#### **Step 8**

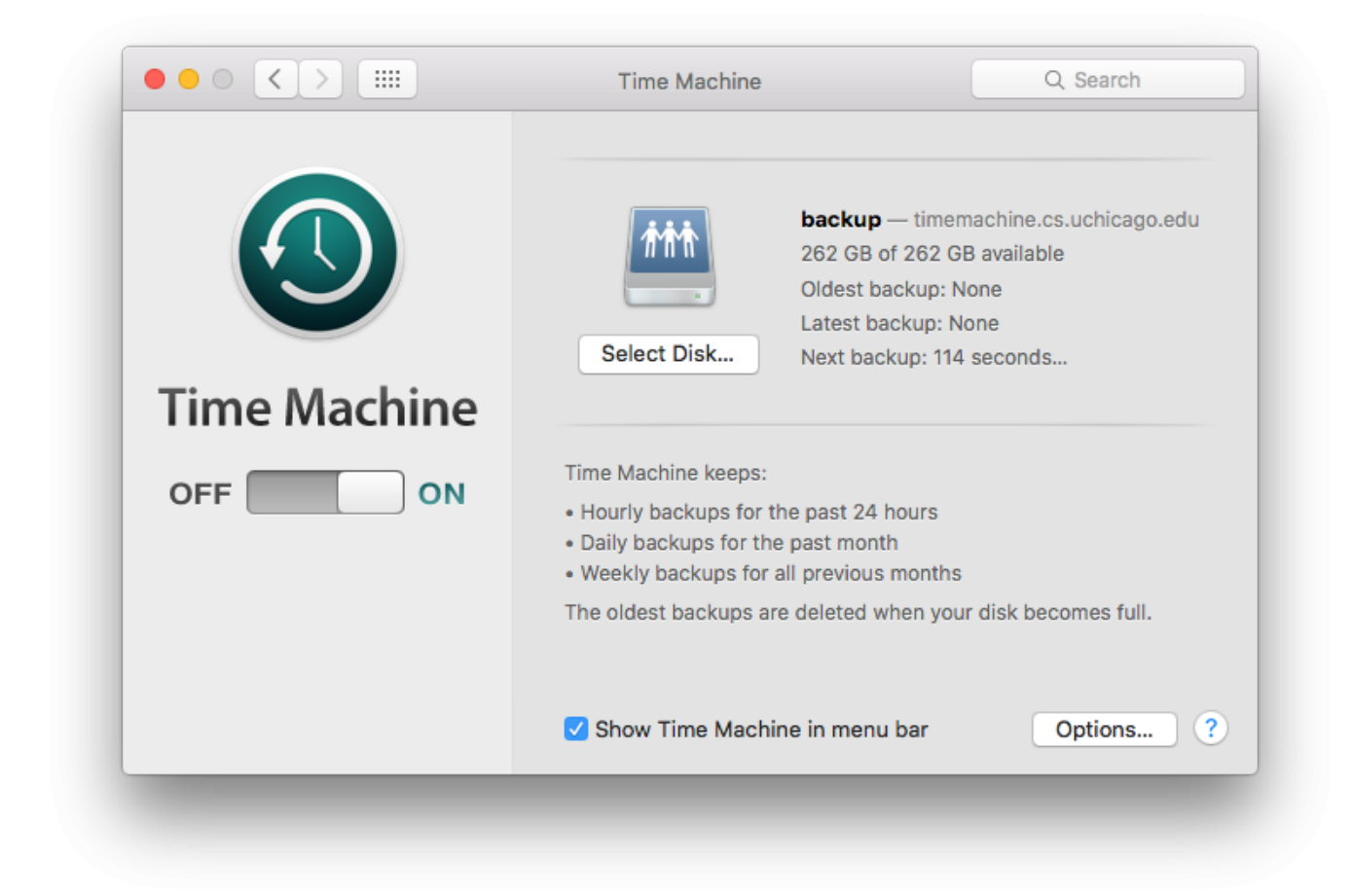

From: <https://howto.cs.uchicago.edu/>- **How do I?**

Permanent link: **<https://howto.cs.uchicago.edu/techstaff:timemachine>**

Last update: **2016/04/21 10:41**

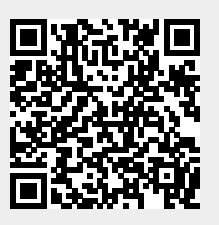